# DEX SCATTER PLOT

#### PURPOSE

Generates a dex scatter plot.

# DESCRIPTION

A dex scatter plot is a graphical method for representing a design of experiment problem. The first variable is a response variable while the remaining variables (must be at least one) represent levels of factors. Qualitative levels are coded as indices (e.g., 1 for process A, 2 for process B). A separate subplot is drawn for each factor with the subplot for factor k centered horizontally at x=k. Each subplot has a given horizontal width (defined by the DEX WIDTH command, defaults to 0.5). For example, the subplot for factor 2 ranges from 1.75 to 2.25 on the horizontal axis. The levels of the factor are assigned an x coordinate within this range (from lowest to highest). Then within each subplot:

<SUBSET/EXCEPT/FOR qualification>

Vertical axis = value of the response variable;

Horizontal axis = value of the level of a given factor.

This plot graphically shows the following:

1. How the response variable varies with the level of the factor;

2. How the response variable varies between factors.

### SYNTAX

DEX SCATTER PLOT <y> <x1> ... <xn>

where *<*y> is the response variable;

 $<\!\!x1\!\!>$  ...  $<\!\!xn\!\!>$  is a sequence of variables representing factors in a designed experiment; and where the  $<\!\!SUBSET/\!EXCEPT/FOR$  qualification> is optional.

# **EXAMPLES**

DEX SCATTER PLOT Y X1 X2 DEX SCATTER PLOT Y X1 X2 X3 DEX SCATTER PLOT Y X1 X2 X3 X4 DEX SCATTER PLOT Y X1 TO X4

### NOTE 1

The TO syntax is allowed for the list of factor variables (see the EXAMPLES above).

### NOTE 2

The CHARACTER and LINE settings can be used to control the appearance of the plot. The first trace is typically drawn with a blank line and some type of character set (the choice of character is a matter of user preference). The second trace draws a horizontal line at the overall mean. It is typically drawn with a blank character and a solid line (some analysts may prefer a dashed or dotted line). In any event, the user must explicitly set character and line settings (they default to all lines solid and all characters blank).

### DEFAULT

None

# SYNONYMS

None

#### **RELATED COMMANDS**

| LINES                     | =          | Sets the type for plot lines.                                 |
|---------------------------|------------|---------------------------------------------------------------|
| CHARACTER                 | =          | Sets the type for plot characters                             |
| PLOT                      | =          | Generates a data or function plot.                            |
| DEX SIGN PLOT             | =          | Generates a dex sign plot.                                    |
| DEX PLOT                  | =          | Generates a dex plot for a statistic.                         |
| DEX PARETO PLOT           | =          | Generates a Pareto dex plot for a statistic.                  |
| DEX YOUDEN PLOT           | =          | Generates a Youden dex plot for a statistic.                  |
| DEX EFFECTS PLOT          | =          | Generates a dex effects plot for a statistic.                 |
| DEX PARETO EFFECTS PLOT   | =          | Generates a Pareto effects dex plot for a statistic.          |
| DEX ABSOLUTE EFFECTS PLOT | [ =        | Generates an absolute effects dex plot for a statistic.       |
| DEX PARE ABSO EFFECTS PLO | $\Gamma =$ | Generates a Pareto absolute effects dex plot for a statistic. |

#### DEX WIDTH

Specifies the width of levels in a dex plot..

# REFERENCE

"Statistics for Experimenters," Box, Hunter, and Hunter, Wiley and Sons, 1978.

=

## **APPLICATIONS**

Design of Experiments

### IMPLEMENTATION DATE

89/12

#### PROGRAM

SKIP 25 READ BOXYIEL2.DAT Y X1 X2

TITLE AUTOMATIC CHARACTERS X BLANK LINE BLANK SOLID YLIMITS 75 90 YTIC OFFSET 0 2 Y1LABEL CHEMICAL YIELD XLIMITS 1 2 XTIC OFFSET 0.5 0.5 MAJOR XTIC MARK NUMBER 2 MINOR XTIC MARK NUMBER 0 XTIC MARK LABEL FORMAT ALPHA XTIC MARK LABEL FORMAT ALPHA XTIC MARK LABEL CONTENT TIME TEMPERATURE X1LABEL FACTORS DEX SCATTER PLOT Y X1 TO X2

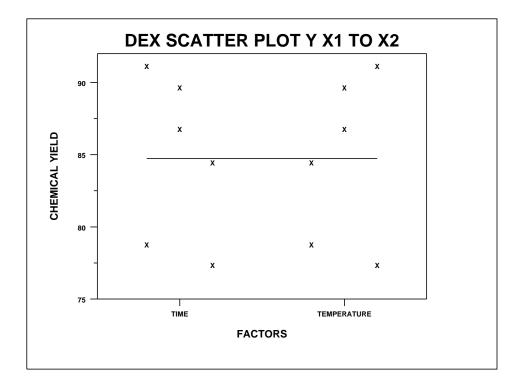